## To change your company affiliation, click **AFFILIATION CHANGE** on the menu

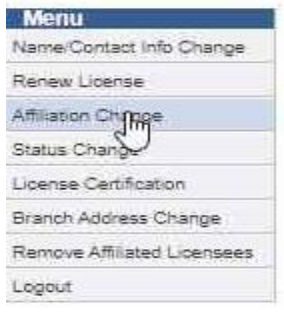

## **Licensing Home Page**

The current license and any being applied for are displayed below.

To renew a license, click the Renew License link on the left. License renewal is due by the Expiration Date to avoid the \$100 late fee.

Address:

Name: Jonathon Doe

1319 Argyll<br>Topeka, KS 66603

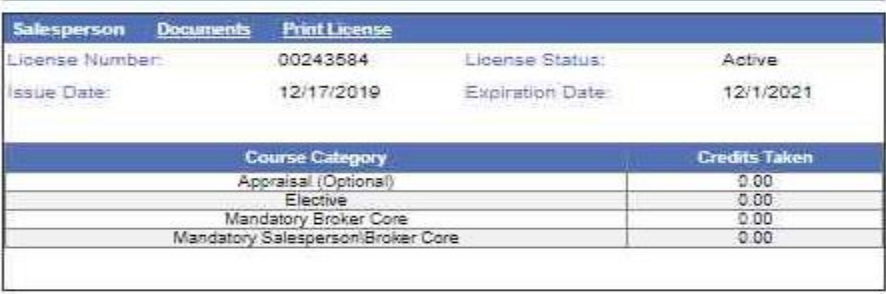

## **Click CONTINUE then click NEXT STEP**

# Manage Affiliations

To proceed, click "Continue" below.

#### Licenses

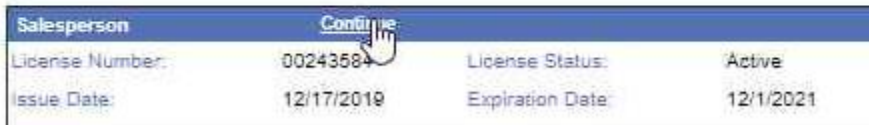

# Affiliation Change

To change your company affiliation(s), you must complete each step listed in the Menu on the left side of the screen.

Use the Next Step and Previous Step buttons on each page to navigate through the process. You may return to any step if you need to make changes.

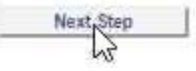

Choose the appropriate option based on what you want to do:

# Affiliation Information

I would like to:

<u> a shekara t</u>

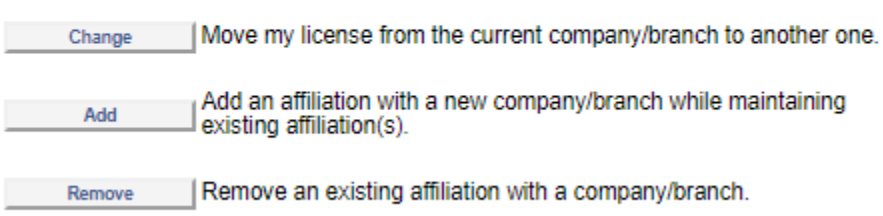

## **Removing all of your affiliations will place your license on inactive status.**

If you select **CHANGE** or **ADD**, you must enter the new company information. Select the Office Type (Company/Branch) then enter the Company Number (ex. CO0000XXXX) and click **SEARCH**. Click the Company Name then click **COMPLETE.**

**\*\*NOTE: If you select CHANGE, you must click the radio button next to your current company as shown belowfailure to do so will result in an incomplete request.**

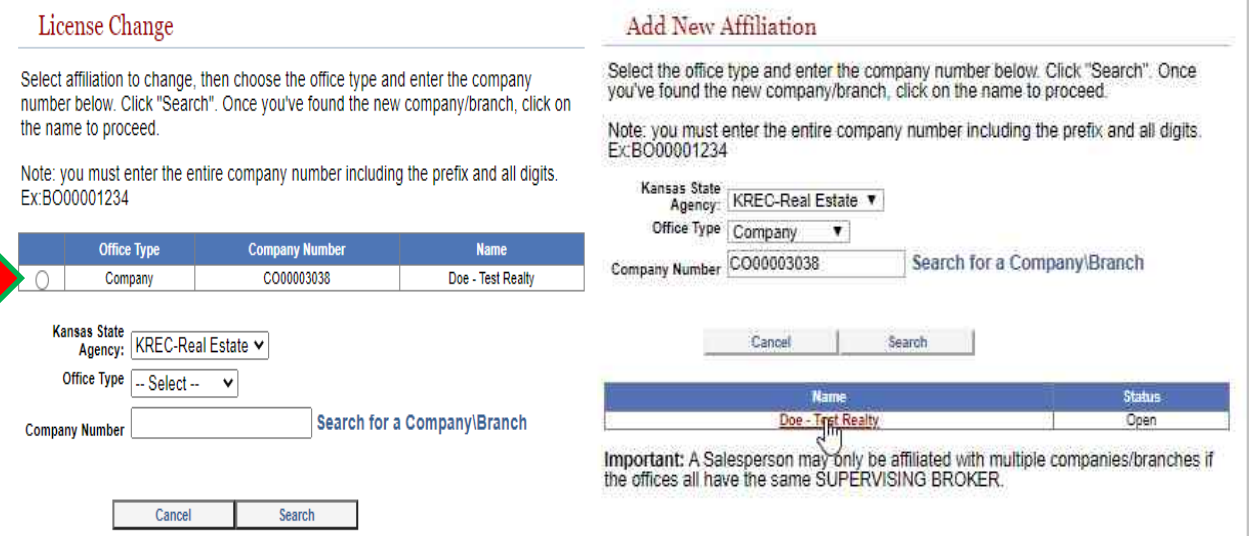

### Review the Request Summary for accuracy, click **SUBMIT**

# **Request Summary**

The changes you have made are listed below. Please review this information carefully to ensure it is correct. You may go back to any step in this process by clicking the corresponding link on the left.

#### License

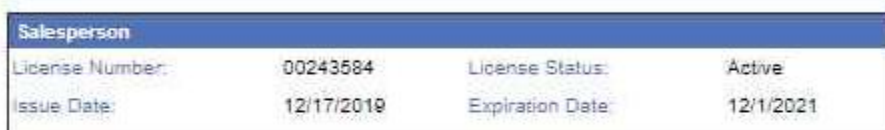

Name:

Jonathon Doe

### **Affiliation Changes**

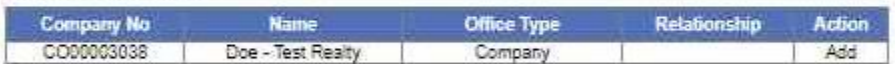

By clicking submit, I certify that I have notified my current supervising broker of the changes that I am requesting and, if my intent is to terminate my affiliation, have discussed any pending transactions and agreements.

When you have verified all information, click the Submit button to complete your request or send it for approval.

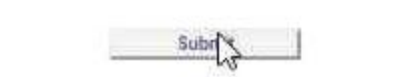

An email will be sent to the new company for approval-once they approve your request, it will be sent to KREC for processing; most requests process automatically within 5-10 minutes of approval. You can verify whether your request is complete by searching for your record here https:// licensing.ks.gov/verification\_krec/. You will receive an email indicating your affiliation with the previous company has been terminated within 1-2 business days.